## INTERRA CERTIFIED R&D CENTER OF AUTOMATION Developer of Uniqueness

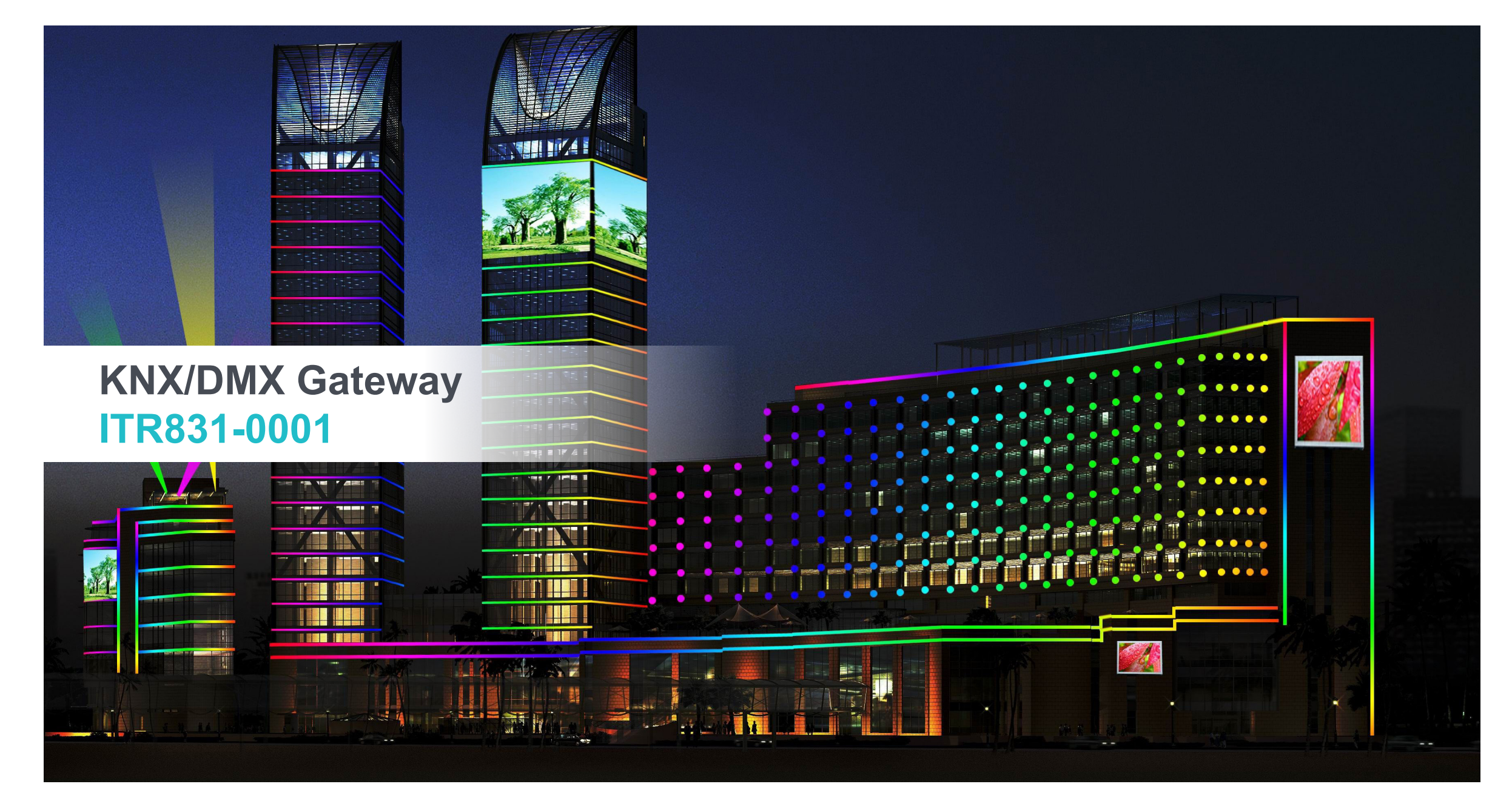

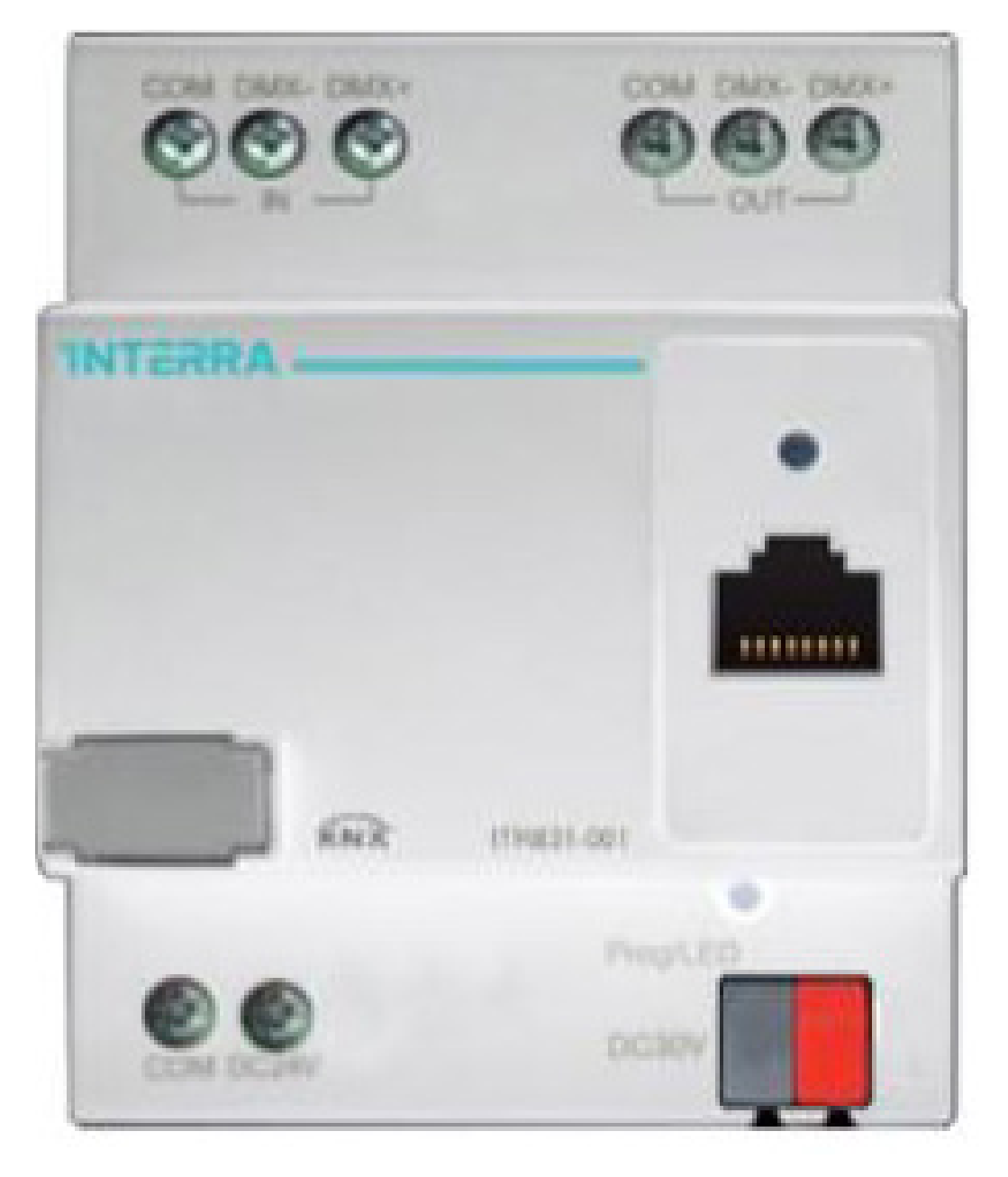

### **Introduction**

**It is not only a KNX/DMX gateway, but also can make record, play back and delete DMX program.**

**The maximum record time is up to 4 hours. This module can be used to control devices with built-in DMX protocol, such as LED color changer, laser light, etc.**

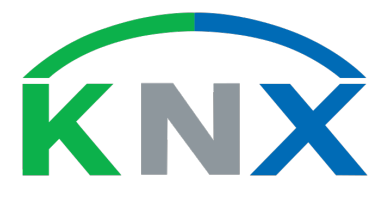

### **DMX input type**

**HDL Net DMX/ArtNet DMX: If use RJ45 as communication, select these modes.**

**DMX-1990: If connect OUT ports as communication, select this mode, generally speaking, use this communication way.**

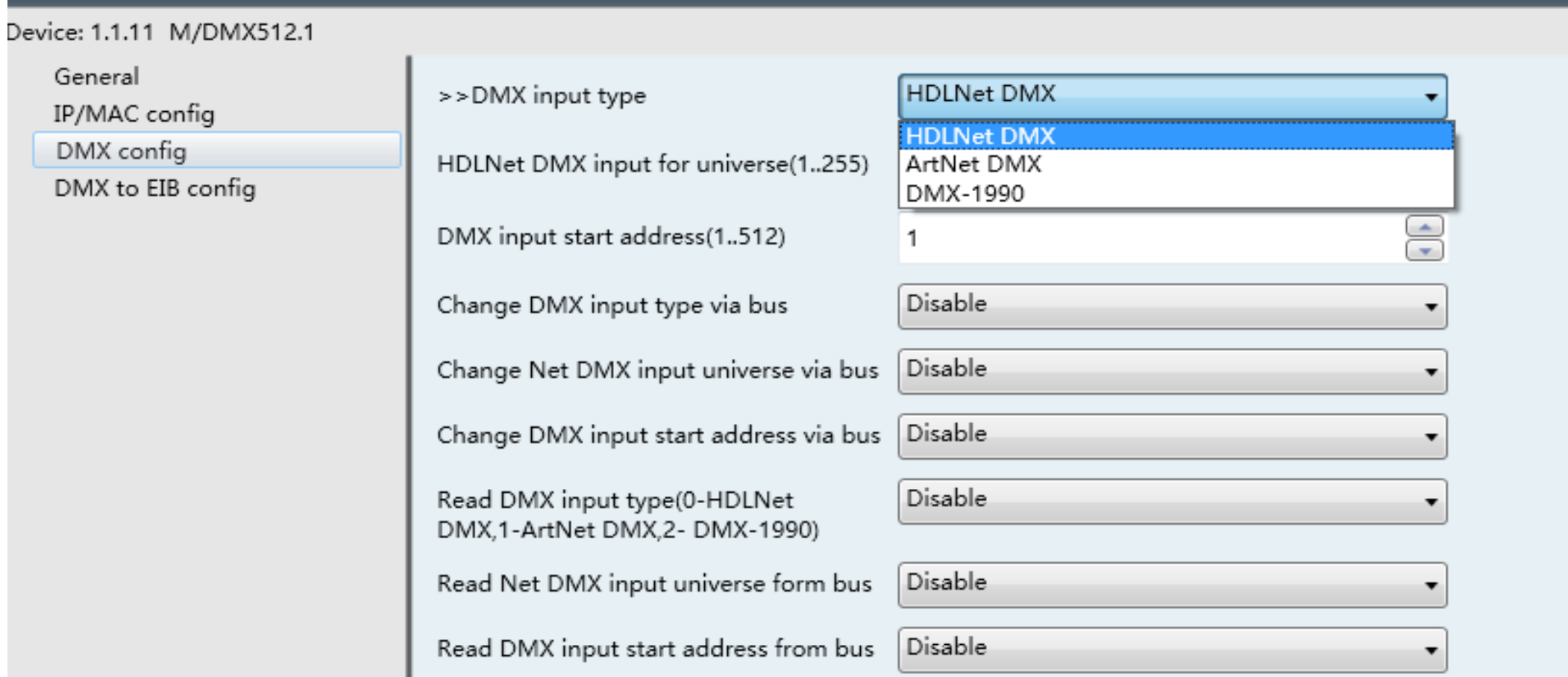

### **Work mode**

**External record mode: this mode is as a recorder, it can record some scenes, and then you can play the scenes by other devices after recording.**

**DMX dimming(EIB to DMX): this mode is as a dimmer, it can control channel, scene and sequence. DMX to EIB: this mode is as converter, can achieve the DMX signal to control EIB devices.**

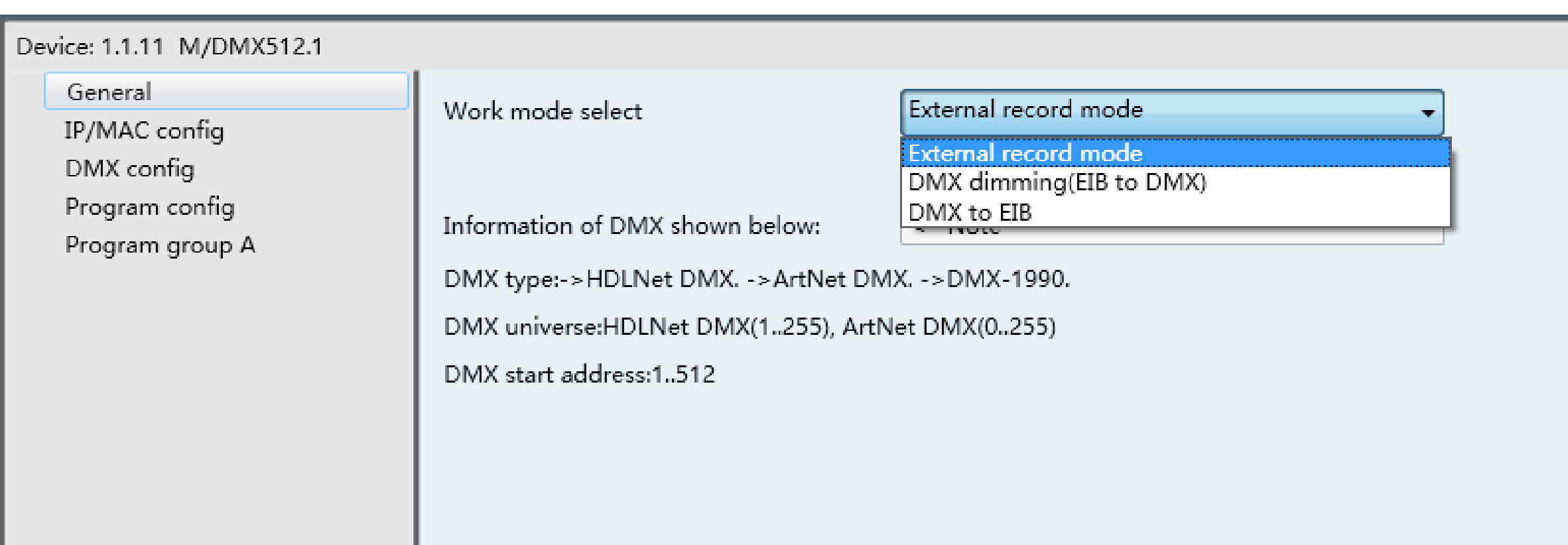

### **DMX output start address**

**The valid address is 1-512, is according to your DMX driver address. There are X100,X10, X1 for address, if your address is 001, the start address is 1**

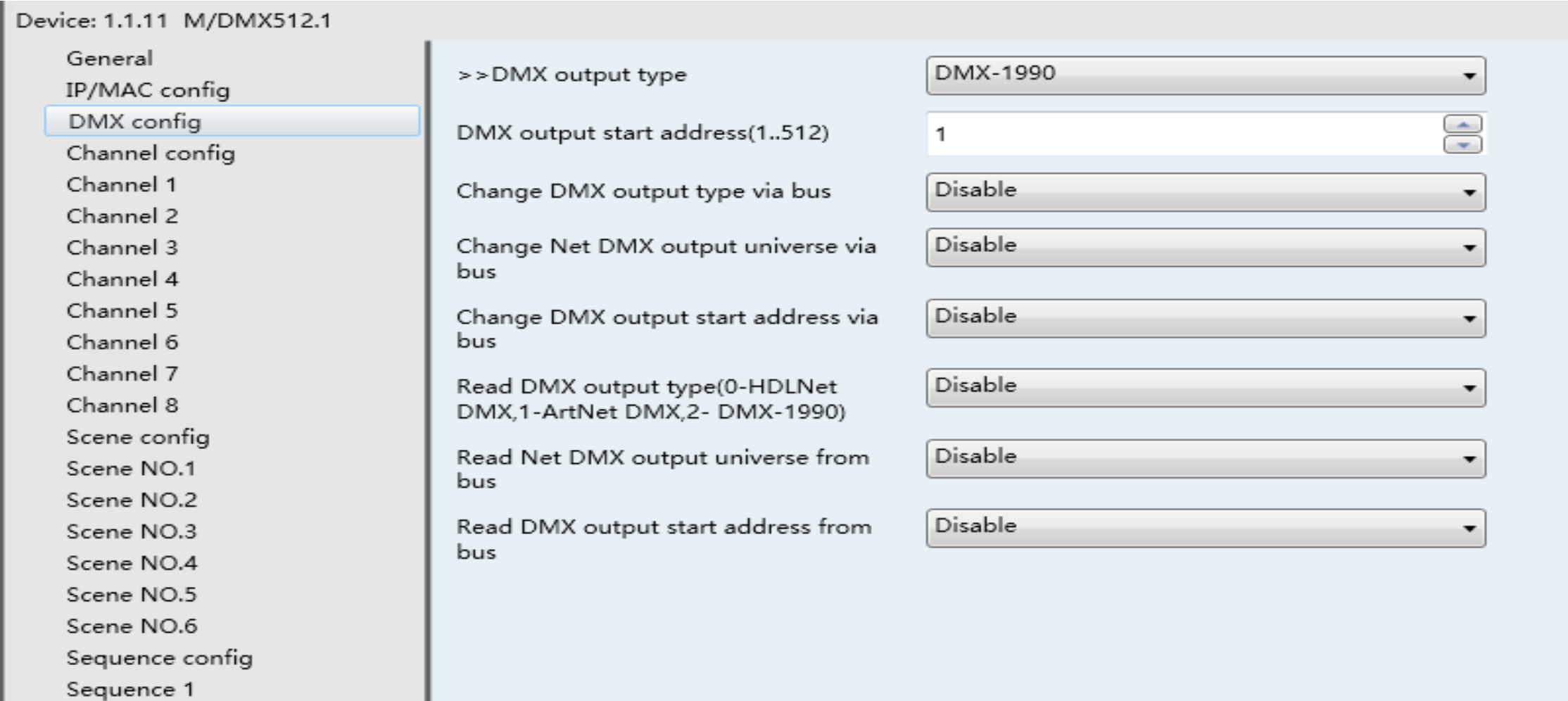

### **Fade time**

**Fade time: For example, you set 3 seconds and turn it on by pressing a user panel, the load will turn on slowly and reach the max brightness 3 seconds later**

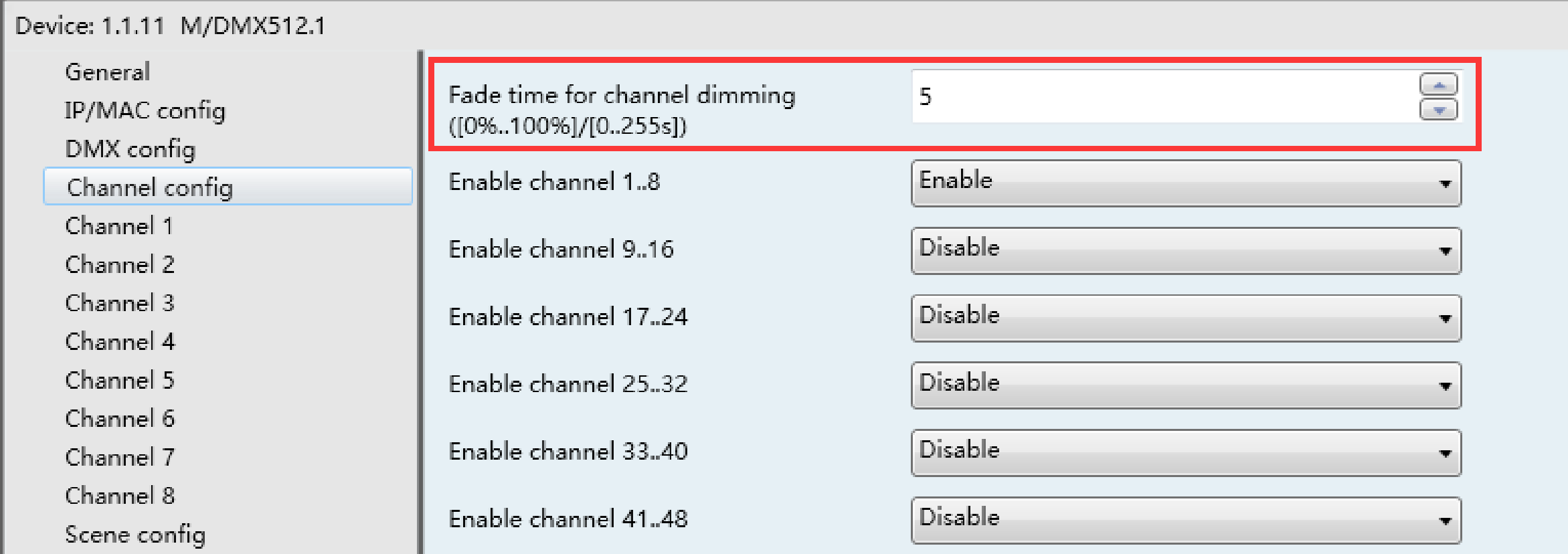

### **Channel state feedback**

#### **1bit:**

**normally use this object to feedback the channel state to the button, so the button indicator can show the correct state of it. if the channel brightness>0, send out command '1'; if the brightness=0, send out command '0'.**

#### **1 byte:**

**normally use this object to feedback the channel specific brightness to the app, then the app can show the percentage value of its brightness.**

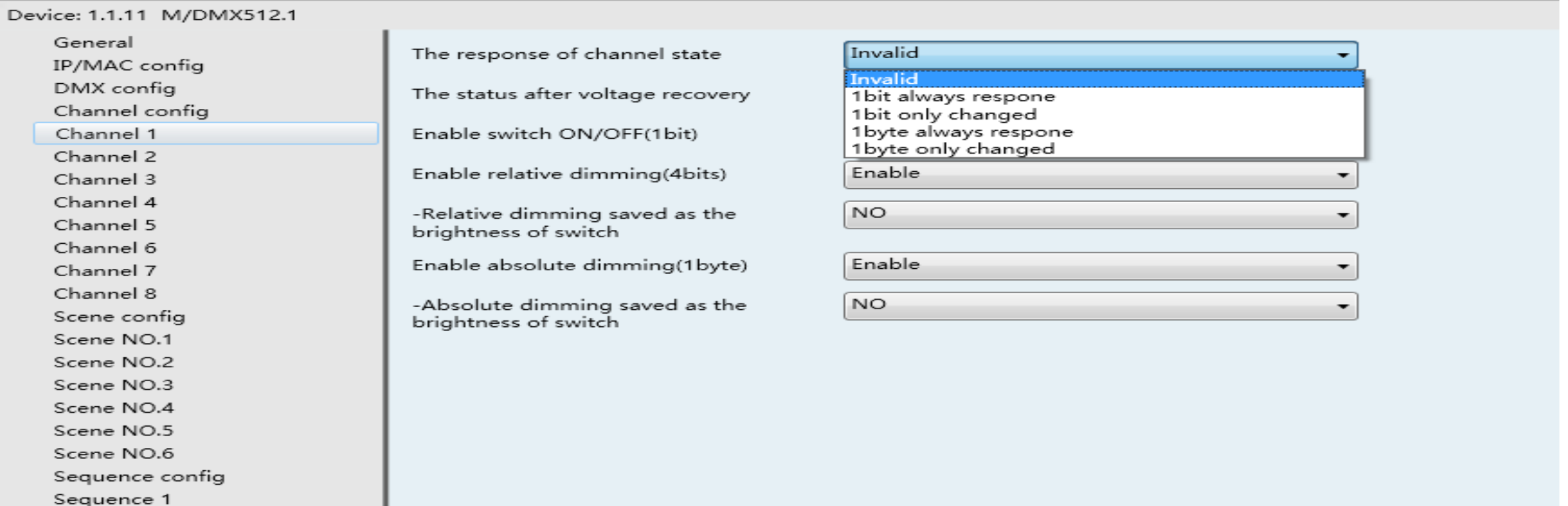

### **Relative/absolute dimming**

**Relative dimming: long pressing the button to dim up/down, adjust the brightness visually.**

#### **Absolute dimming:**

**The channel will output a certain brightness when receives a percentage telegram**

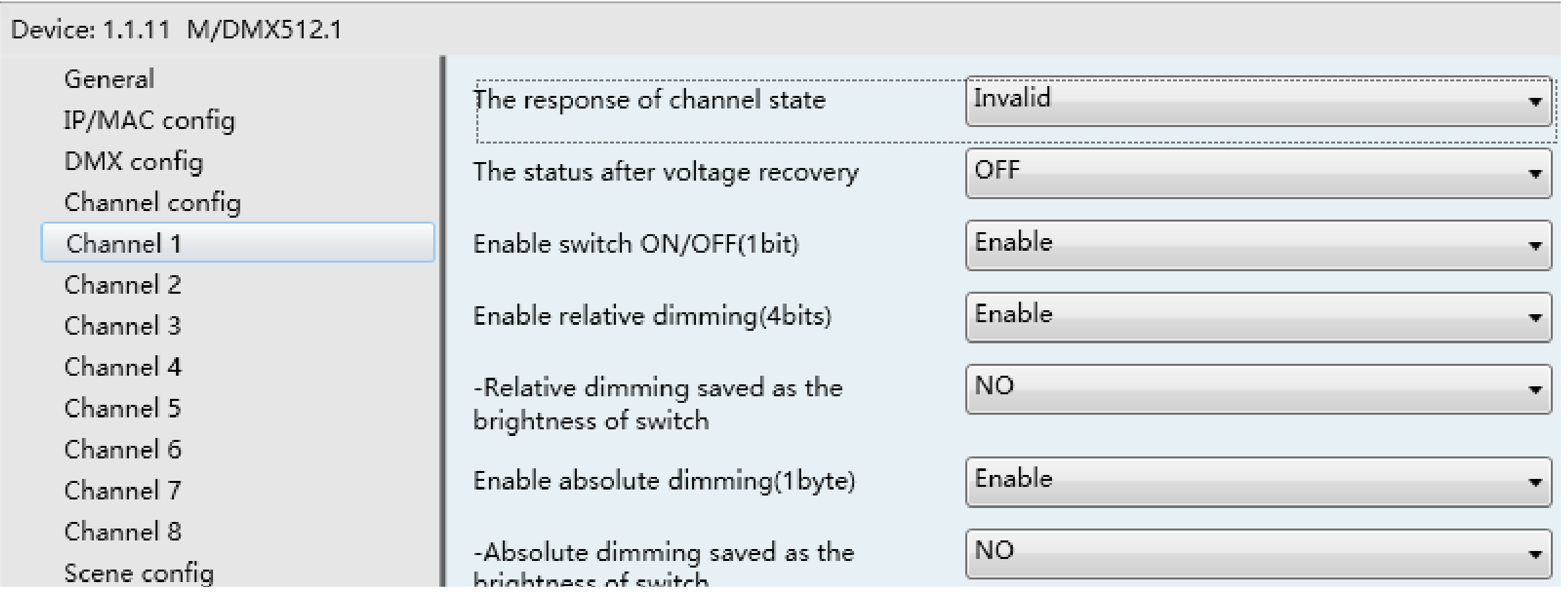

### **Scene**

#### **Scene: the combination of several channels' status (on/off or different brightness levels.)**

**This gateway supports 64 scenes totally, and each scene can be applied to 48 channels at most Assign current channel to some scenes and set the brightness for different scenes in scene page.**

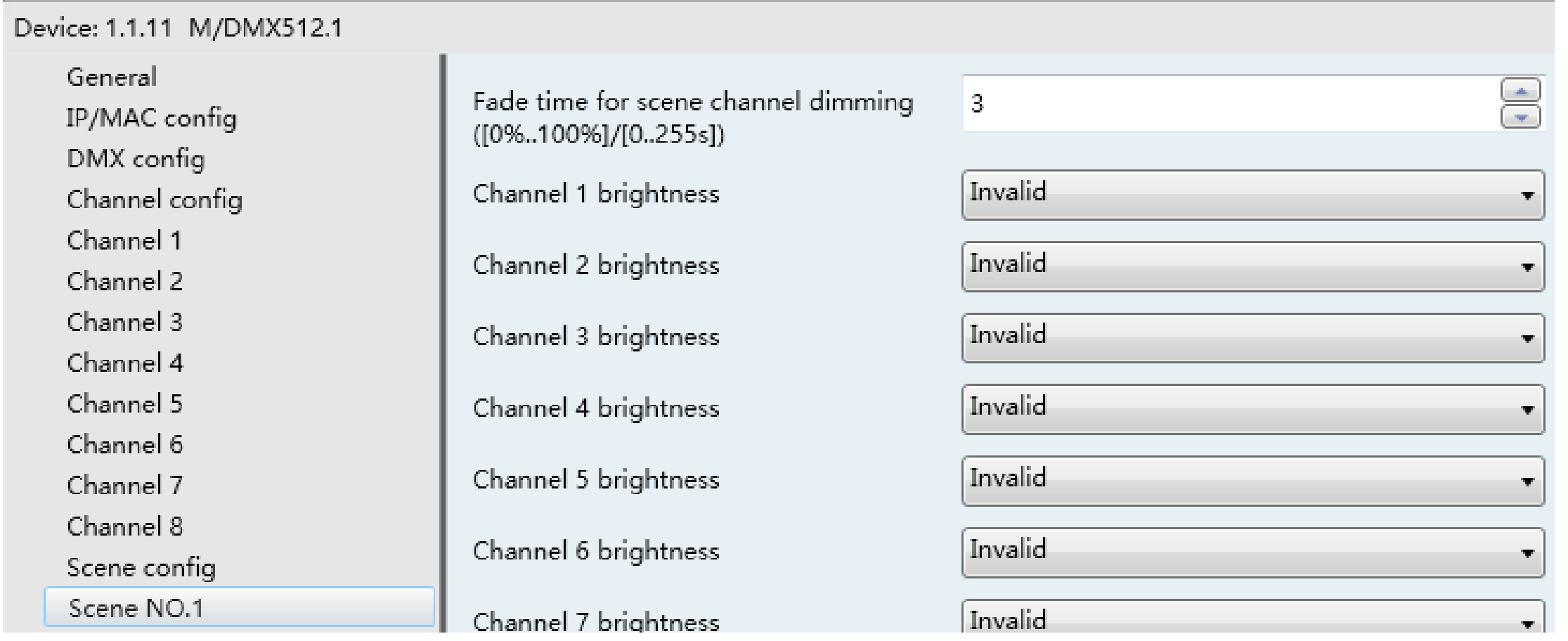

### **Sequence**

#### **Sequence: the combination of difference scenes with playing parameters.**

**one sequence can have up to 24 steps, one step can call one scene, set the step running time, when this time elapses, will turn to next step.**

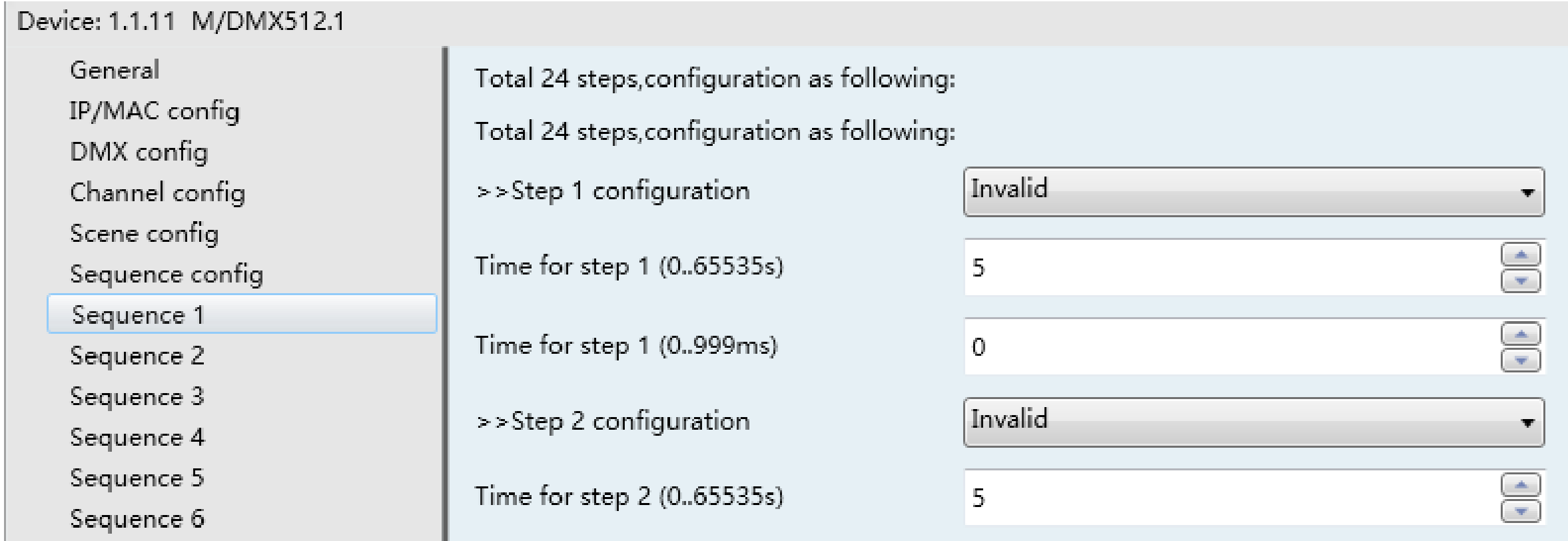

**on/off(channel output): 1 bit data point, here we assign group address 1/4/0, 1/5/0 for channel1,2 respectively. relative dimming: it is enabled by default, 4 bit data point, here we assign group address 1/4/1, 1/5/1 for channel1,2 respectively.**

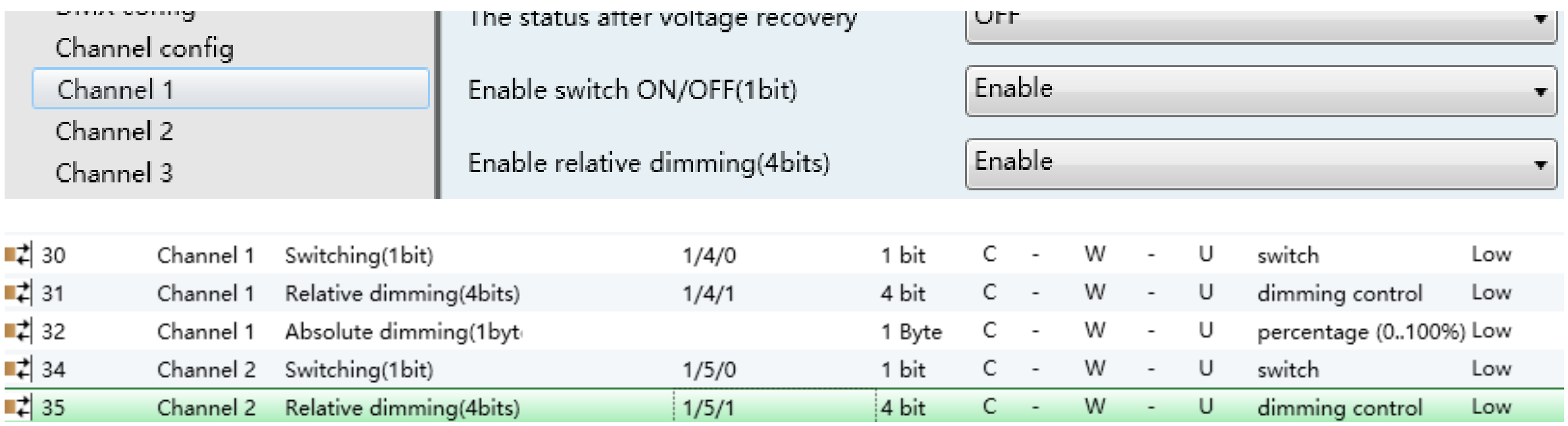

**In the panel setting page, select the 'Dimming controller' as the work mode.**

**assign the same group addresses of channel1,2 for Rocker A, B respectively, then can use Rocker A to control channel1, Rocker B to control channel2:**

**short press the button, for on/off control; long press the button, for dim up/down control.** 

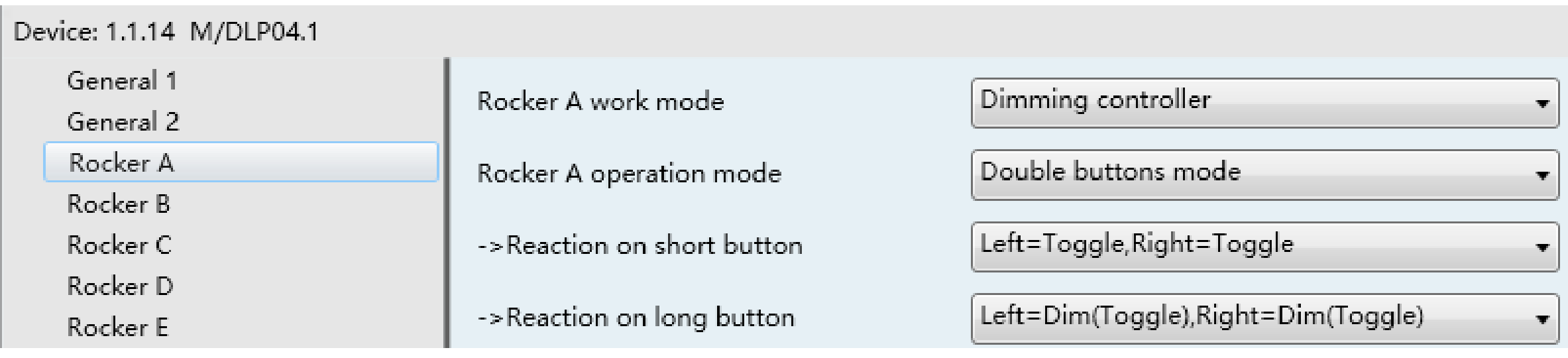

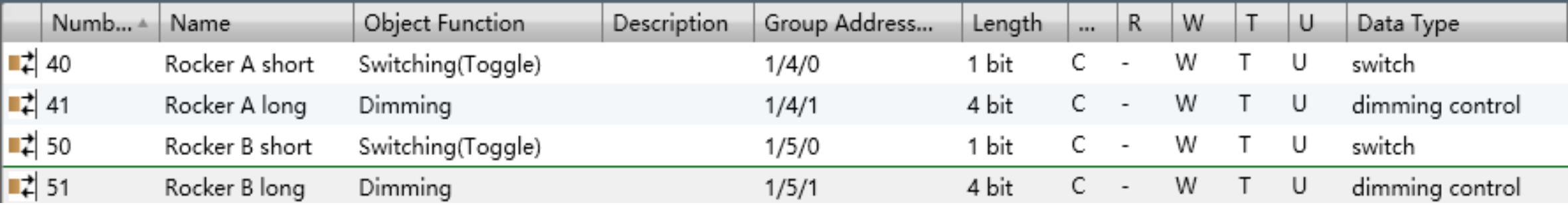

**absolute dimming:**

```
Enable
Enable absolute dimming(1byte)
                                        NO.
-Absolute dimming saved as the
brightness of switch
```
**absolute dimming: it's enabled by default, it's 1 byte data point, here we assign group address 1/4/5, 1/5/5 for channel1,2 respectively.** 

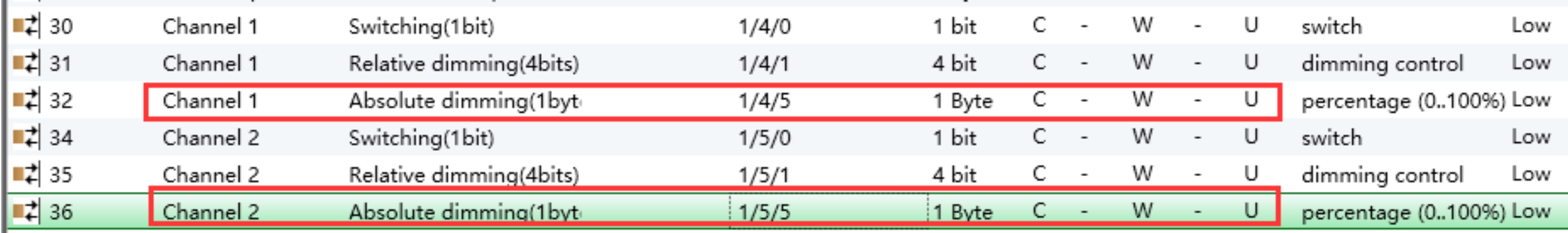

**In the panel setting page, select the 'Percentage controller' as the work mode for rocker F. set the favorite brightness for each button's short/long press operation same as rocker G.**

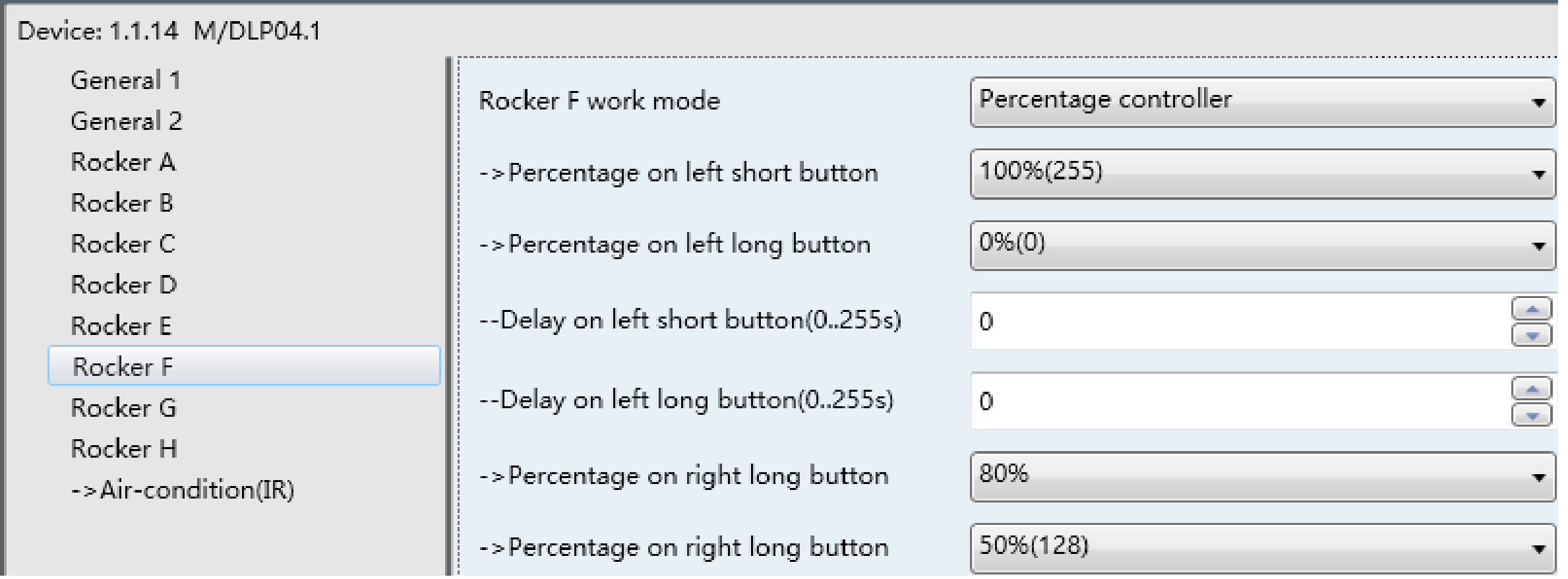

**assign the same gourp address of channel1 absolute dimming object for Rocker F, then can use Rocker C to control channel1:**

**short press rocker C left button, channel1 will output 100%; long press rocker C left button, channel1 will output 0%; short press rocker C right button, channel1 will output 80%; long press rocker C right button, channel1 will output 50%.**

#### **same as rocker G**

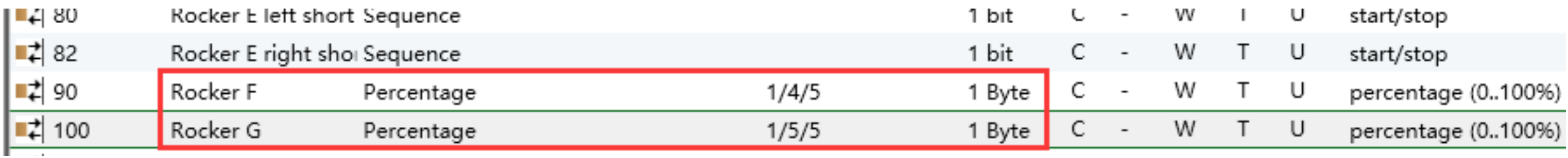

#### **Scene 1:**

Set the Scene1 brightness for different channels, e.g. channel1 is 30%, channel 2 is 60%, channel 3 is 0%;

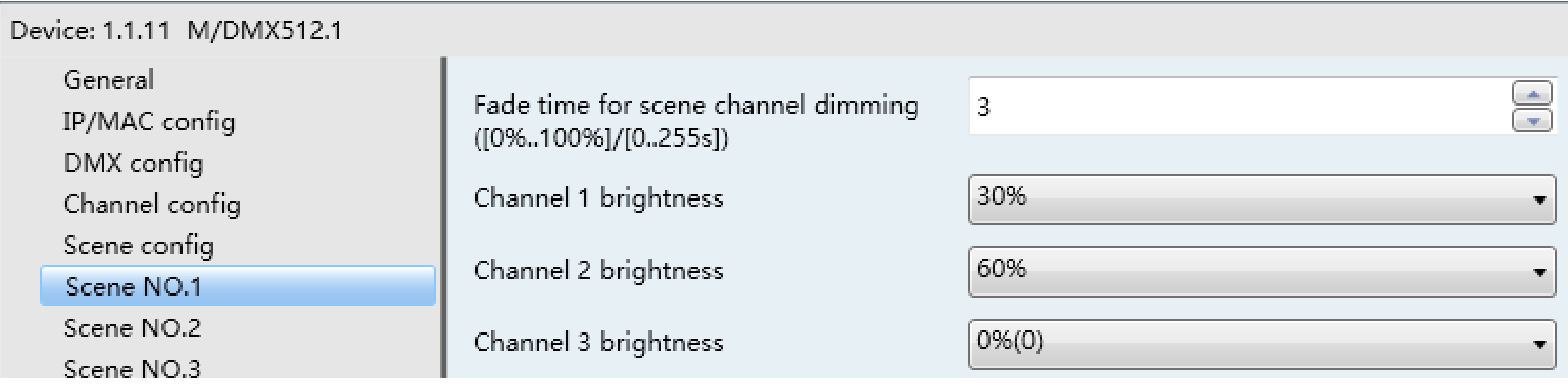

#### **Scene 2:**

Set the Scene 2 brightness for different channels, e.g. channel1 is 50%, channel2 is 80%, channel3 is 0%;

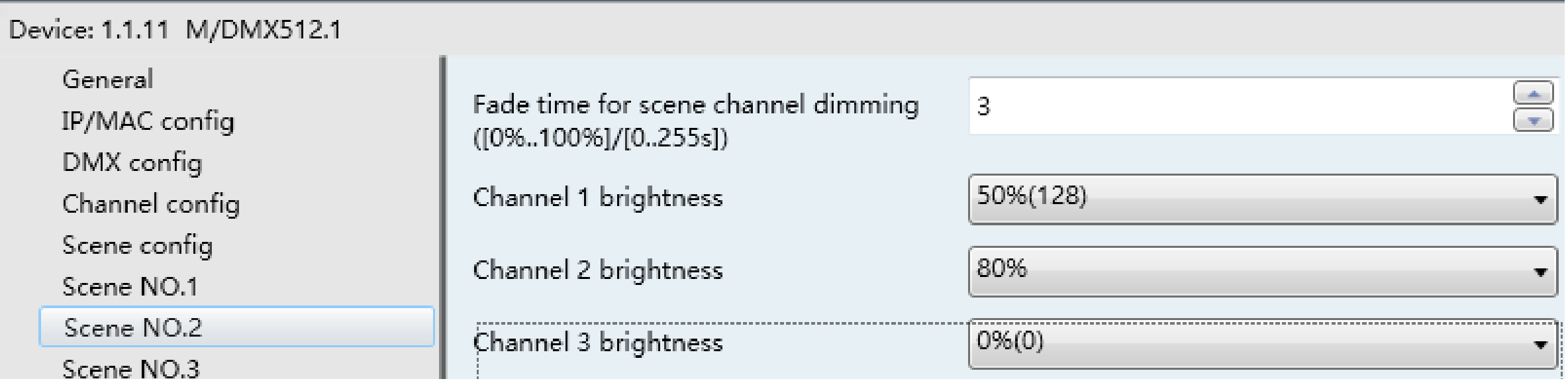

#### **same steps for other scenes**

**here we assign group address 1/2/5 for scene object, use middle group 2 for scene function**

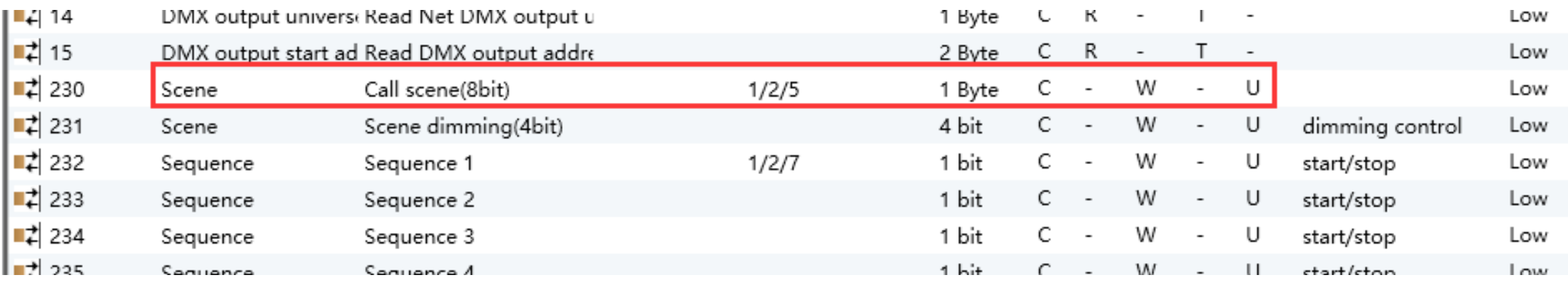

**In the panel setting page, select the 'Scene controller' as the work mode. press rocker D left button to call scene1, channel 1 will go to 30%, channel 2 will go to 60%, etc; press right button to call scene2, channel 1 will go to 88%, channel 2 will go to 70%, etc.**

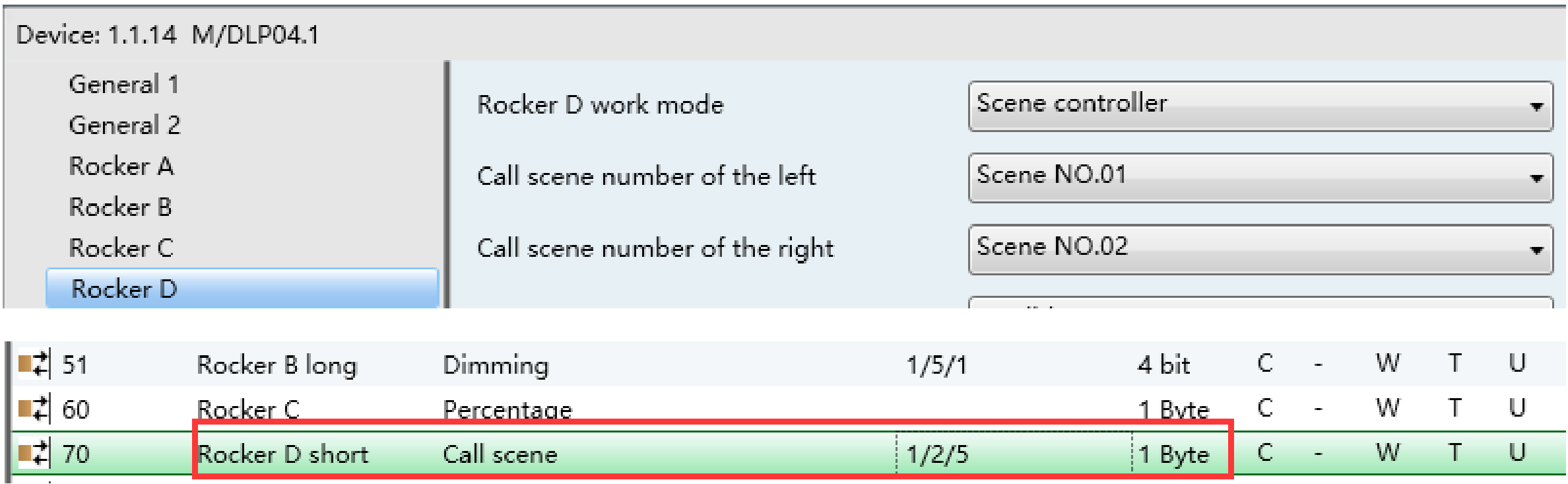

 $\sim 10$ 

### **Configuration/Sequence**

**set to call one scene for each step, e.g. setp1 call scene1, step2 call scene2, step3 call scene3. set the step running time, here is 5s.**

**control mode is forward, running mode is cycle, when running the sequence, it will execute: step1->step2-step3->step1- >step2->...**

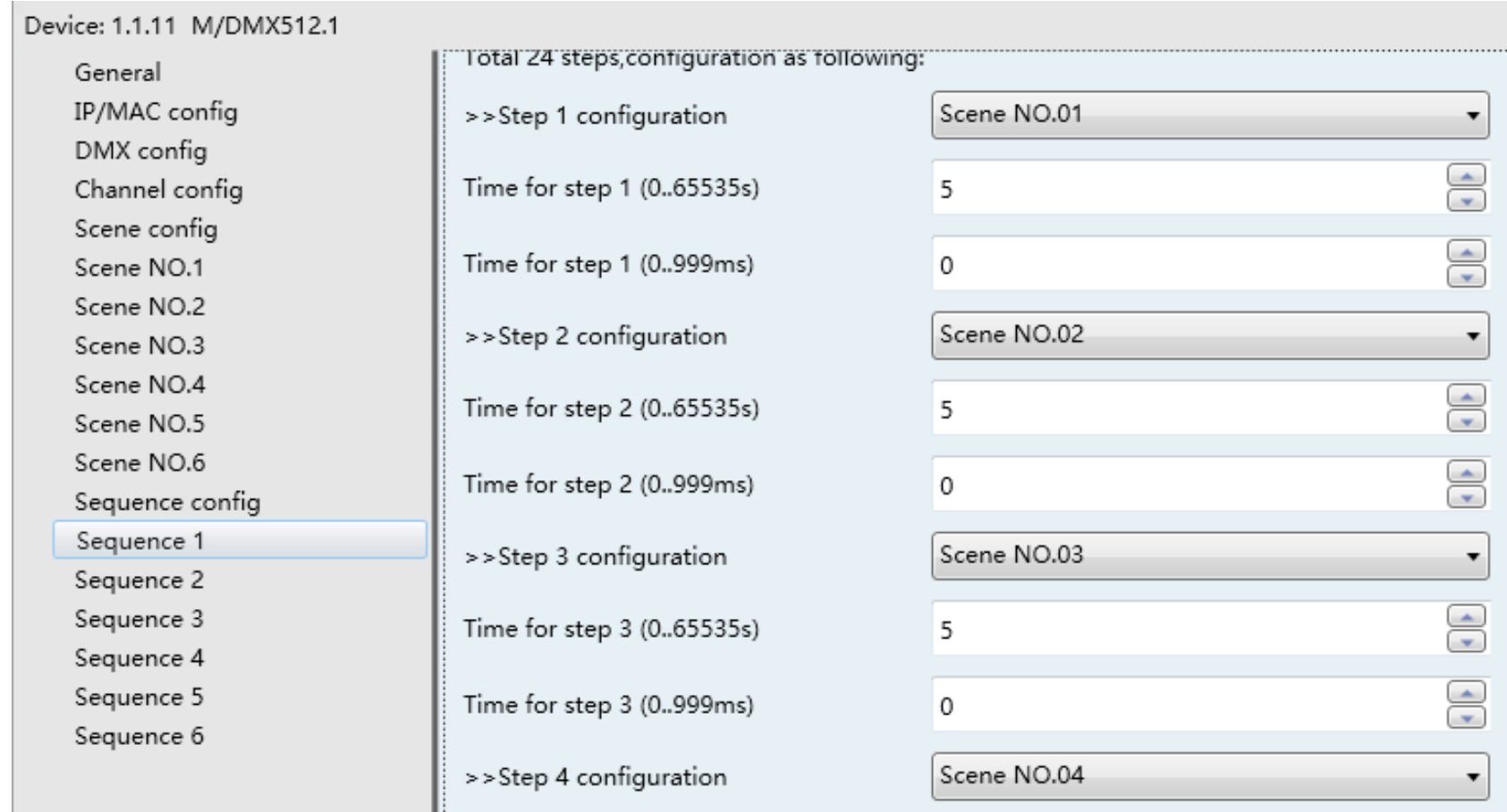

### **Configuration/Sequence**

**In the panel setting page, select the 'Sequence controller' as the work mode. assign the same group address for sequence object in dimmer and button E.**

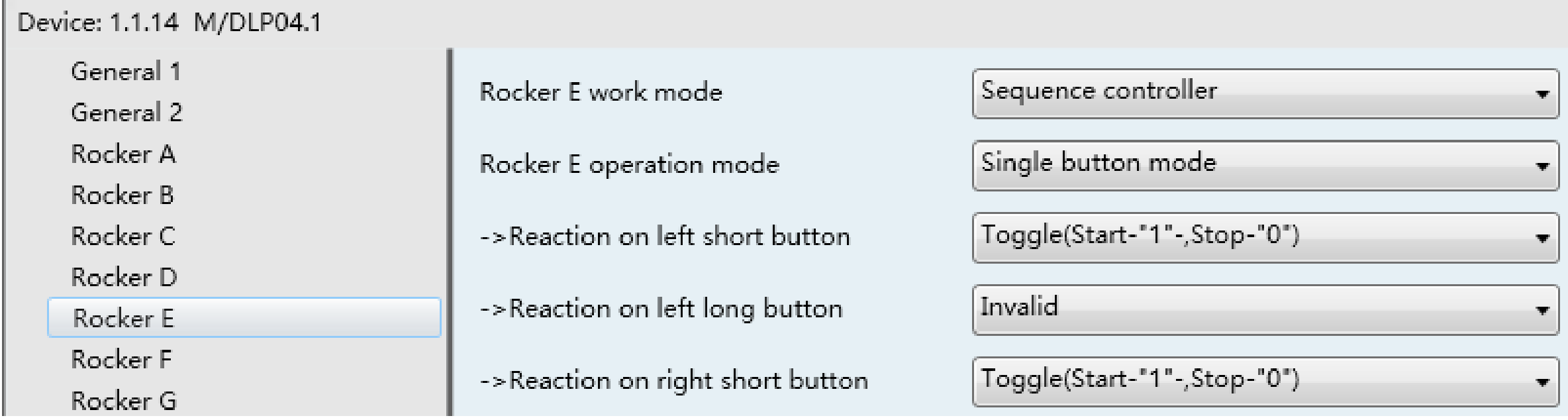

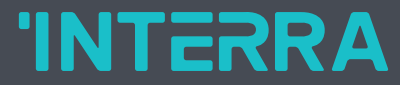

# **Find Your Missing Part**

Nihat Aslandoğdu Export Technical Manager